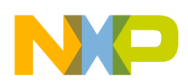

### *Application Note*

*AN2623/D 12/2003*

*LIN Temperature Sensor Using the MC68HC908QT/QY MCU*

**By Jiri Kuhn Motorola Czech System Laboratories Roznov p.R., Czech Republic**

### **Introduction**

Many applications in the automobile industry and other areas require connecting and transferring information between two or more nodes. As the complexity of circuits continues to increase, the amount of copper needed to connect various equipment increases, too.

 Freescale Semiconductor, Inc.

One solution to this demand is to use a serial multiplex bus, such as CAN or LIN. The controller area network (CAN) bus has a higher bandwidth and is often used to transfer data to and from the engine and other major parts of the car. The local interconnect network (LIN) bus is a low-cost solution that is suited to connect smaller parts within the car. Another LIN bus advantage is that it uses only three wires: the LIN serial data line and the positive and negative supplies. Also, there is a simple way to upgrade the system or add new features because LIN is a digital solution.

This application note presents a simple LIN temperature sensor using the MC68HC908QY4 LIN evaluation board. AN2264/D: *LIN Node Temperature Display* deals with a temperature display implementation, but it does not cover the use of a temperature sensor. This application can be used, for example, as part of HVAC (heating, ventilation, and air conditioning), which usually includes a keypad module, flaps control, multi-purpose display, and temperature sensors.

HVAC applications are not the only applications that request temperature measurements. For example, to assign the optimal operating point, minimize exhalation, and maximize engine performance in motor control management, the temperature of the outside air must be determined.

*NOTE: With the exception of mask set errata documents, if any other Motorola document contains information that conflicts with the information in the device data sheet, the data sheet should be considered to have the most current and correct data.*

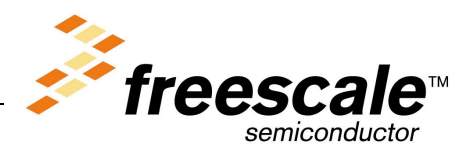

For More Information On This Product, Go to: www.freescale.com

*CodeWarrior is a registered trademark of Freescale Semiconductor, Inc. This product incorporates SuperFlash<sup>®</sup> technology licensed from SST.* 

<sup>©</sup> Freescale Semiconductor, Inc., 2004. All rights reserved.

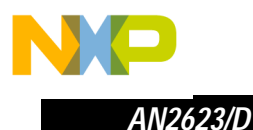

### **Temperature Sensor**

When MCUs are used without having the analog-to-digital (A/D) converter reference-voltage bonded out, the main challenge with measuring temperature is calibrating the temperature-to-digital conversion. Many temperature sensors have 1°C or less accuracy (which is sufficient for such car applications), but the power supply voltage dependency of A/D conversion on the MCU affects the temperature-to-digital conversion. This measurement error can range ±11% from the nominal value.

**A/D Conversion Power Supply Dependency**

To show how the challenge of the A/D conversion power supply dependency can be resolved, a self-calibration procedure has been implemented in this application. As an example, the Maxim® MAX6611 temperature sensor will be used. This sensor provides a voltage reference, which is almost independent of the power supply voltage. Because the value of this reference is known, the voltage output can be measured by the second A/D channel and calibrate the temperature value using the following equation:

$$
N_{cor} = \frac{(N_{unc} \times N_{ref})}{N_{mref}}
$$
 (Eq 1)

where  $N_{\text{cor}}$  is a corrected temperature value;  $N_{\text{unc}}$  is an uncorrected temperature value (measured in the first  $A/D$  channel);  $N_{ref}$  value corresponds to the voltage reference (*TEMP\_REFERENCE* symbolic constant used in the source code, e.g., 0xD1 for MAX6611); and  $N<sub>mref</sub>$  is the sensor voltage reference measured in the second A/D channel.

Examples of  $N_{ref}$  values are shown in **[Table 1](#page-1-0)** ( $V_{ref}$  is the voltage reference provided by the temperature sensor):

<span id="page-1-0"></span>

|               | <b>Temperature Sensor Type</b> |                         |                                                          |
|---------------|--------------------------------|-------------------------|----------------------------------------------------------|
|               | Maxim<br><b>MAX6610</b>        | Maxim<br><b>MAX6611</b> | National Semiconductor <sup>®</sup><br><b>LM66, LM56</b> |
| $V_{ref}$ [V] | 2.560                          | 4.096                   | 1.250                                                    |
| $N_{ref}$ [-] | 0x83                           | 0xD1                    | 0x40                                                     |

**Table 1. Temperature Sensor Reference Output**

If  $V_{temp}$  is the voltage corresponding to the temperature, and  $V_{DD}$  is the power supply voltage, the appropriate formula to determine the  $N_{unc}$  value is:

$$
N_{\text{unc}} = \frac{V_{\text{temp}} \times 0 \times FF}{V_{\text{DD}}} \tag{Eq 2}
$$

*Maxim is a registered trademark of Maxim Integrated Products, Inc. National Semiconductor<sup>®</sup> is a registered trademark of National Semiconductor Corporation.* 

2 *LIN Temperature Sensor Using the MC68HC908QT/QY MCU*

n

.<br>ق

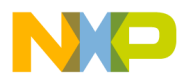

#### **Temperature Sensor Limitation** Note that the 8-bit A/D converter resolution is limited to 19.6 mV, so the temperature sensitivity of the sensor must be comparable to this value. Of the mentioned temperature sensors, only MAX6610 and MAX6611 meet this requirement (see **[Table 2](#page-2-0)**). The other types are mentioned only to demonstrate how the accuracy of the temperature measurement can be degraded if the temperature sensor not sensitive enough.

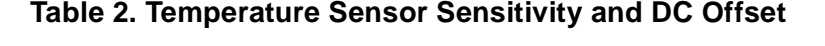

<span id="page-2-0"></span>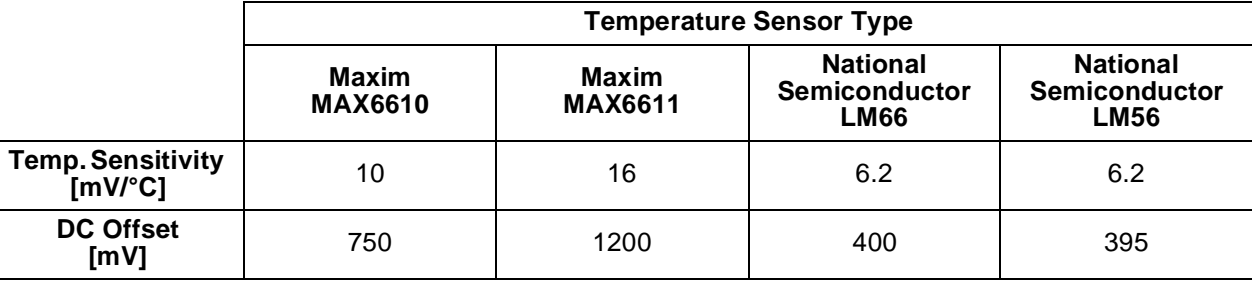

The common equation suitable to determine the temperature sensor output voltage is:

 $V_{temp}$  = DCoffset + Temperature  $\times$  TempSensitivity **(EQ 3)** 

## **Hardware**

The target MCU for the simple temperature sensor is the MC68HC908QY4, which is one of the MCUs used in the LIN evaluation board described in AN2573/D: *LINkits Evaluation Boards*. These boards were developed to accelerate the creation of new LIN-based applications. LINkits contain all the necessary components: LIN interface MC33399, voltage stabilizer LT1121, and discreet elements.

The simplified circuit diagram of a simple temperature sensor can be seen in **[Figure 1](#page-3-0).** The distinct components to implement a simple LIN node are:

- MCU
- LIN interface (in this case the MC33399)
- Two chips (these can be replaced by a single chip, such as the LIN SBC MC33689)
	- 5-volt regulator (LT1121 or 7805)
	- Temperature sensor (in this case the MAX6611) has three pins (not including those used for power supply)

The pin functions are shown in **[Table 3](#page-3-1)**.

<span id="page-3-1"></span>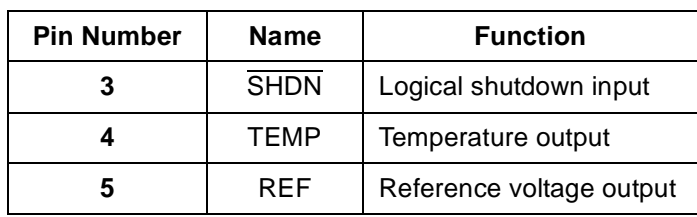

**Table 3. MAX6611 Pin Description**

As can be seen in **[Figure 1](#page-3-0)**, the SHDN input is not used, but it can be used to lower the power consumption. This is because driving it at logic low turns off the MAX6611 internal circuit, which reduces the supply current to 1 µA.

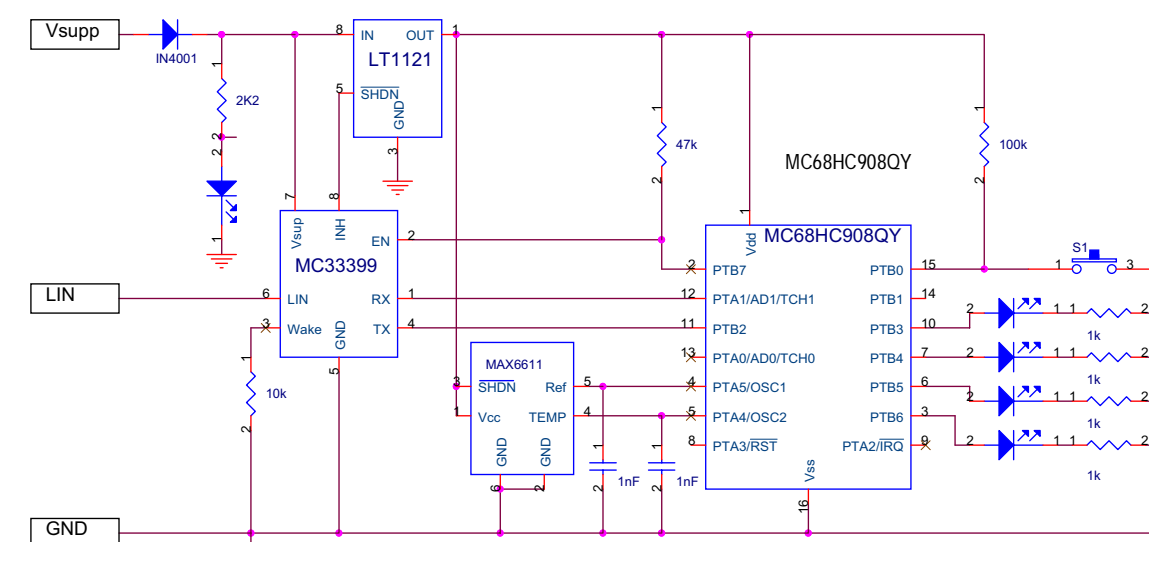

<span id="page-3-0"></span>**Figure 1. Simple Temperature Sensor Model Circuit Diagram**

In this application, the AD2 and AD3 A/D channels connect the temperature sensor to the MCU because the other A/D converter pins are used in the LINkits evaluation board to attach the RS-232 and LIN interfaces.

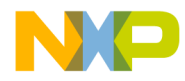

## **Software**

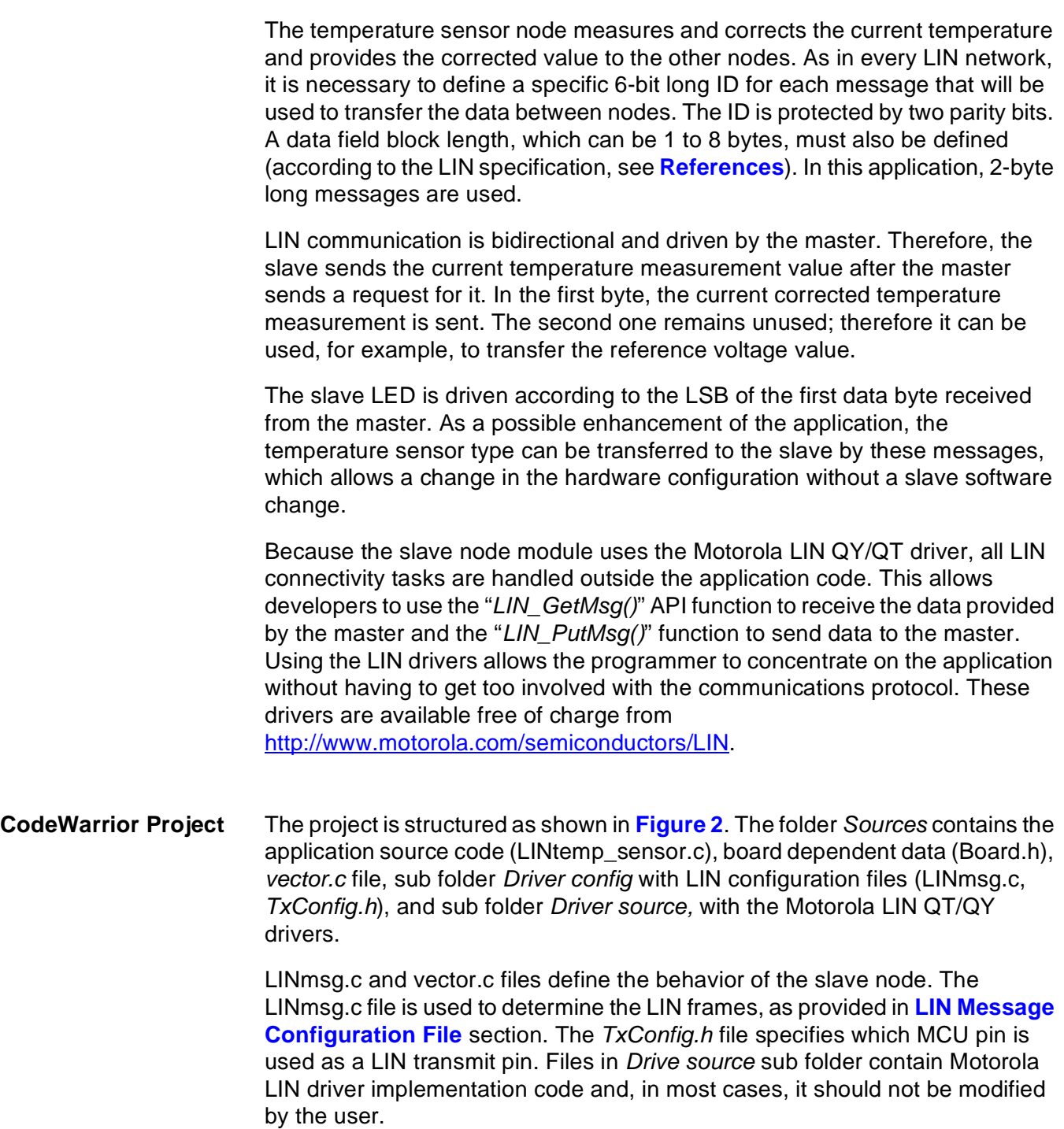

o  $\blacksquare$ d u  $\mathbf 0$ t o

r, I

n

.<br>ق

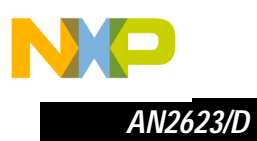

In *Prm* folder, there are the project parameter files (*.prm*) used to define the ROM/RAM memory location of the MCU.

The *Startup Code* and *Libs* folders contain the header/implementation files (*Start08.c*, *MC68HC908QY4.c*, *MC68HC908QY4.h,* and *ansi.lib*).

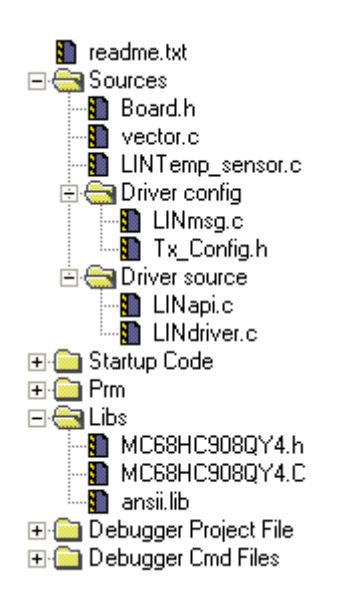

<span id="page-5-0"></span>**Figure 2. CodeWarrior Project Tree**

<span id="page-5-1"></span>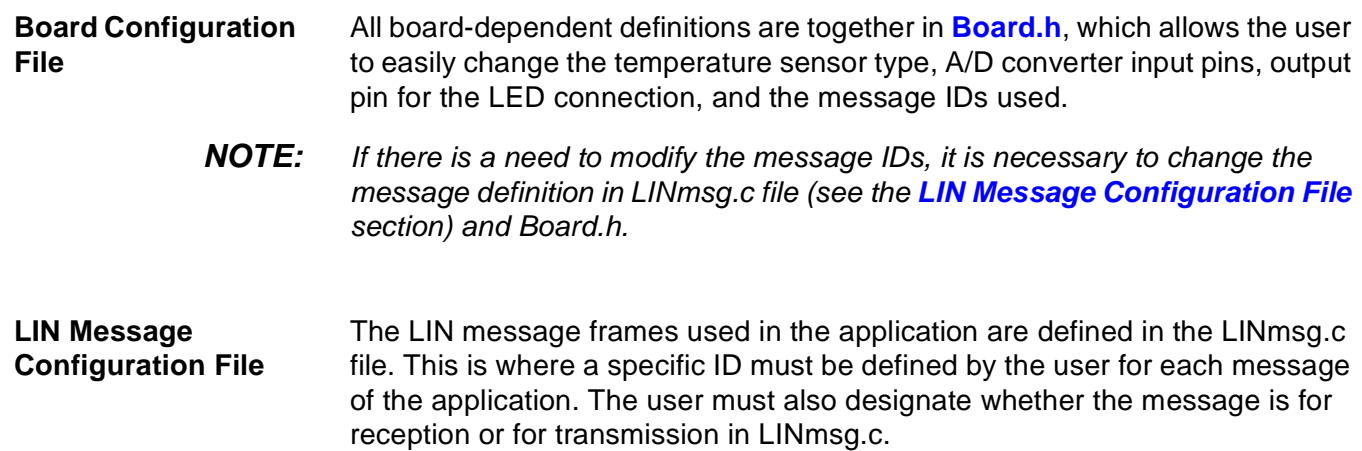

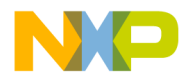

The message ID is written in the hexadecimal format with parity bits included, and the data field can be 2, 4, or 8 bytes long. In this application, two message IDs are used:

- Message ID equal to 0x1A (0x1A with the parity bits included) is used for reception
- Message ID 0x1B (0x5B with parity) is used for transmission

A list of all the operations necessary to set up the [LINmsg.c](#page-13-0) file is presented here:

1. Create a message buffer for the frame data field of each application message.

```
U8 volatile Message0x1A[2]; // ID 0x1A = 0x1A with parityU8 volatile Message0x5B[2]; // ID 0x1B = 0x5B with parity
```
2. Define a pointer array *MessagePointerTbl[]* that contains pointers to all application message buffers.

```
U8 volatile * MessagePointerTbl[] = {Message0x1A, Message0x5B};
```
3. Create an identifier table (array) *IdTbl[]* containing all IDs relevant to this node. Note that it must be set up in the same order as in *MessagePointerTbl[]* and *MessageCountTbl[]*. And, message IDs must have parity bits included.

U8 const near IdTbl[] =  $\{0x1A, 0x5B\}$ ;

4. Then, define an array variable *MessageCountTbl[]*. This is a table which defines (for each available message) the length of the frame data and checksum fields. It also indicates whether the specific message should be sent or received. The least significant half-byte (LSHB) of each entry indicates the length of the data and checksum fields (length of the checksum field is equal to 1). The most significant half-byte (MSHB) is equal to 1 for message reception, and to 0 for transmission. In addition, it could also be equal to 0xF (ignore), which means that the message is ignored unless it has been updated since its last read/write.

U8 const near MessageCountTbl[] =  $\{0x13, 0x03\}$ ;

**Main Program Structure**

The main program flowchart can be seen in **[Figure 3](#page-7-0)**. After the necessary MCU periphery initialization, two functions *LED\_display()* and *LIN\_response()* are called.

At first, the LED status is updated according the message received from the master.

The second function called from the main program loop is the *LIN\_response()*. There the current temperature is measured (the value stored in *MsgSent[0]*

 $\mathbf 0$ t o

r, I

n

.<br>ق

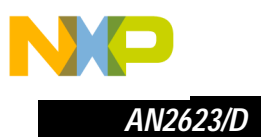

variable). Then the voltage reference is measured (and stored in the *MeasuredReference* variable).

The next step is to determine the correction of the current measured A/D value. To do this without using a floating point value (which takes a lot of MCU CPU time), the *TEMP\_REFERENCE* symbolic constant is multiplied by 256 and then divided by the *MeasuredReference* value. So, after the calculated value is used to correct the current temperature value and then divided by 256, the correct value is reached without the need to use floating point variables.

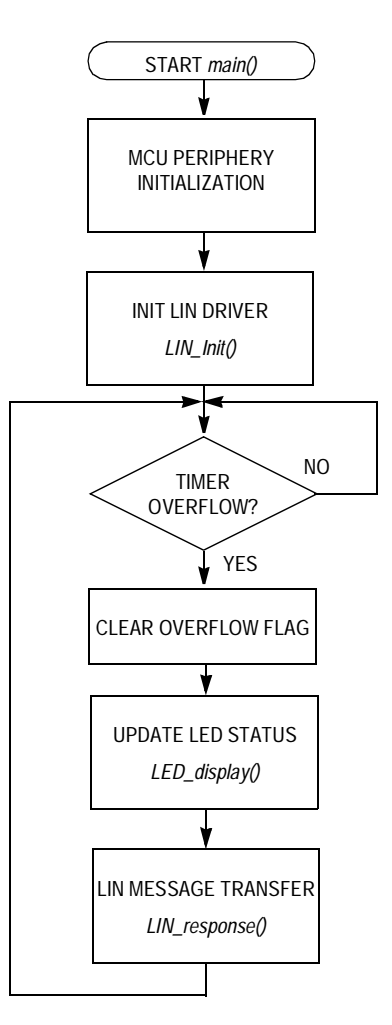

<span id="page-7-0"></span>**Figure 3. Main Program Flowchart**

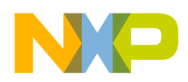

### **Project Building** This section provides a brief description of how to create a new project based on the Motorola LIN QY/QT driver software. For more detailed information, it is necessary to study AN2599/D: *Generic LIN Driver for MC68HC908QY4*.

- Create a new project in the Metrowerks CodeWarrior development system.
- Copy the Motorola LIN QY/QT driver software into the folder structure of the project (for example, into the folders *lin\_src* and *lin\_inc)*. The driver consists of these files: *LINapi.c*, *LINdriver.c*, *LINdriver.h*, *LINmsg.c,* and *Tx\_Config.h*.
- Add the Motorola LIN QY/QT driver software into the CodeWarrior tool project tree (for example, into the folders *Sources\Driver source* and *Sources\Driver config*).
- In the application source file (e.g. [LINtemp\\_sensor.c\)](#page-10-0), include the LIN driver by:
	- #include "LINdriver.h"
- Define the messages in the [LINmsg.c](#page-13-0) file, as described in the **[LIN](#page-5-1)  [Message Configuration File](#page-5-1)** section.
- Define the transmit pin of the LIN node in the *Tx\_Config.h* file (default value is pin 2 of Port B).
- Update the vectors of the project in *vector.c* file. Specifically, it is necessary to define interrupt service routine *TimA1ISR()* as a VECTOR 5 (0xFFF4).

Before designing an application, you should be aware of these special considerations:

- The driver uses only timer channel 1, but use of the timer modulus counter is prohibited. This is because the driver assumes that the overflow value of the timer is set to 0xFFFF. No interrupt service routine (ISR) is allowed other than the one used by the LIN driver during communication. This is because both the Tx and Rx pins are software driven and must have a predictable latency for the ISR response.
- The use of the LDA/modify/STA sequence for the control of port B in this interrupt-driven bit-banged driver is strongly discouraged because one pin of this port (PTB2) is used as a Tx pin of the LIN driver. If the level of this Tx pin is changed by an interrupt occurring during the sequence, the wrong level will be restored. The solution is to use only BSET and BCLR instructions when writing to port B.

r, I

n

.<br>ق

*Special* 

*Considerations*

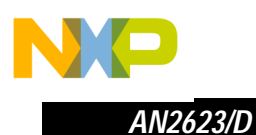

### <span id="page-9-0"></span>**References**

- 1. MC68HC908QY/QT Data Sheet Motorola document number: MC68HC908QY4/D
- 2. LIN Specification Package, Revision 1.3
- 3. *Generic LIN Driver for MC6HC908QY4* Motorola document number: AN2599/D
- 4. *LIN Node Temperature Display* Motorola document number: AN2264/D
- 5. *LINkits LIN Evaluation Boards* Motorola document number: AN2573/D
- 6. *A Simple Keypad Using LIN with the MC68HC08QT/QY MCU* Motorola document number: AN2600/D

### **Acronyms**

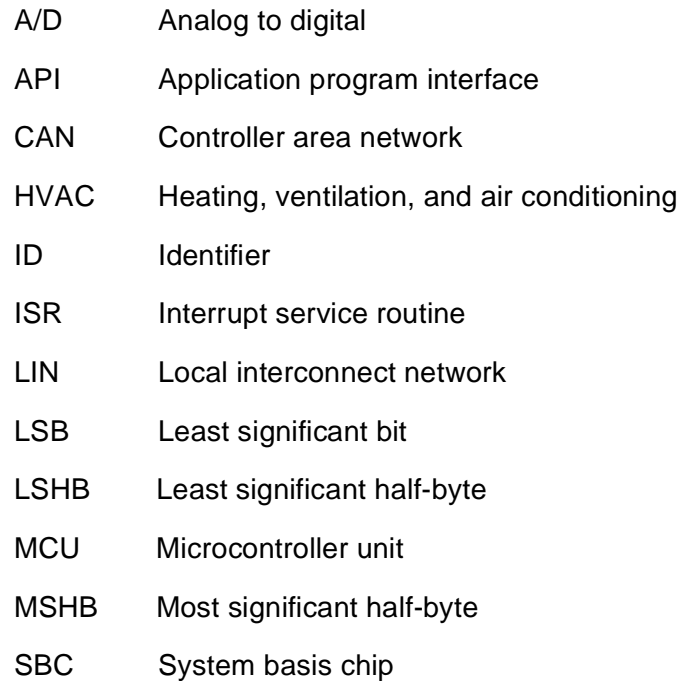

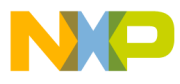

### **Appendix - Software Listing**

```
LINtemp sensor.c
```

```
(c) MOTOROLA Inc. 2003 all rights reserved.
       Temperature sensor based on MC68HC908QY4 slave program.
       $File Name
            : LINTemp sensor.c$
   $Author
            : re004c$
   $Date
             : Nov-7-2003$\star$Version
\star: 1.1.4.05Function: Slave sends (ID_SEND) and receives (ID_RECEIVE) 2-byte
\starmessages. According to the first bit of received message the
\starLED on SIGN_LED.port turn on/off. Slave sends the current
\star\starstate of the A/D conversion after master request reception
\star(ID SEND).
Includes, defines, globals and function prototypes
#include "MC68HC908QY4.h"
#include "LINdriver.h"
#include "Board.h"
#define EVER (i; i)#define LED_TICK 0x01
#pragma DATA_SEG SHORT _DATA_ZEROPAGE
unsigned char MsgSend[2];
unsigned char MsgRcvd [2];
unsigned char Ret;
```
#pragma DATA\_SEG DEFAULT

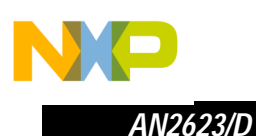

```
Function name: LED_display
\star$Author:
                 re004c$
                 25th August 2003
    Date:
                 According to the received data, the LED on SIGN LED port
    Function:
                 light on or turn off.
void LED display (void)
\{Ret = LIN GetMsg (ID RECEIVE, MsgRcvd);
   if (MsgRcvd[0] & LED_TICK)
      SIGN LED = 1;
   \left\{ \right\}else
   \left\{ \right.SIGN LED = 0;\left\{ \right\}Function name: LIN response
  $Author:
                re004c$
                 25th August 2003
    Date:
    Function:
                 Send the status of A/D conversion when the ID SEND message *\star\ddot{\phantom{0}}is received. In the first byte the current corrected
                 measured temperature is sent, the second byte left be blank*
void LIN_response (void)
\{unsigned char MeasuredReference;
   unsigned int k;
   MsgSend[1] = 0;ADSCR = TEMP CH;/* ADC single convers on TEMP CH
                                                              \star/while (!ADSCR COCO);
                          /* wait for switching the ADC source
                                                              \star/MsgSend[0] = ADR;/* save current measured temperature
                                                              \star/\angleADSCR = REF CH:
                           /* ADC single convers on REF CH
                                                              \star/while (!ADSCR COCO);
                          /* wait for switching the ADC source
                                                              \star/MeasuredReference = ADR;
                           /* save the reference voltage
                                                              \star//* ADC power supply dependent correction */
```
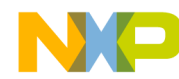

 $\star$ 

 $\star$  $\star$ 

```
k = (unsigned int) (256*TEMP REFERENCE) / MeasuredReference;
   MsgSend[0] = (unsigned char) ((k*MsgSend[0])/256);Ret = LIN PutMsg (ID SEND, MsgSend); /* LIN response to ID SEND */\left\{ \right\}\starFunction name: Main
\ddot{\phantom{0}}$Author: re004c $
\starDate:
                 21st June 2003
  Last modify: 1st September 2003
   Function:
void main (void)
\{CONFIG1 = 0x09;/* disable COP
                                                                  \star/CONFIG2 = 0x00;/* default (int. osc.)
                                                                  \star/DDRB = 0xFA;/* enable port B outputs
                                                                  \star//* LEDs:B3-6, MC33399 enable:B7, TX: B2 */
                             /* enable MC33399
   PTB PTB7 = 1;
                                                                  \star/PTB &= 0x87;
                            /* switch off all LED
                                                                  \star/TSC = 0x00;/* timer prescaler /1\star//* start timer
   TSC TOF = 0;\star//* ADC clock rate = 4\star /
   ADICLK = 0x40:/* cannot be faster then aprox
                                                                  \star//* 1.2 MHz.\star//* trim to max. frequency
   OSCTRIM = 0;\star/asm cli;
                            /* enable interrupts
                                                                  \star /
   LIN Init();
                            /* initialise LIN drivers
                                                                  \star/for EVER
   \left\{ \right./* is overflow flag set?
       if (TSC TOF)
                                                                  \star/\left\{ \right./* yes, clear it
          TSC TOF = 0;\star//* update LEDs on PTB
          LED display ();
                                                                  \star/LIN_response ();
                            /* send LIN response msg.
                                                                  \star/\left\{ \right\}\left\{ \right\}
```
 $\}$ 

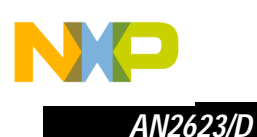

```
* Function:
           LIN_Command
           User call-back. Called by the driver after transmission or *
* Description:
           reception of the Master Request Command Frame (ID: 0x3C). *
void LIN Command()
\left\{ \right.for EVER
```
### <span id="page-13-0"></span>LINmsg.c

 $\}$ 

```
\starCopyright (C) 2003 Motorola, Inc.
      All Rights Reserved
* Filename:
           SRCSfile: LINmsq.c.v $
* Author:
           $Author: r57404 $
* Locker:
           $Locker: $
           、<br>$State: Exp $<br>$Revision: 1.3 $
* State:
* Revision:
* Functions: LIN header file for message configuration
* History:
            Use the RCS command log to display revision history
            information.
* Description:
* Notes:
            Users should alter this file to define the required LIN messages
//includes
#include "LINdriver.h"
/************** LIN Frame setup dependant variables **************************/
/*
                                                               \star//* This is where the user will define the frames used in the application
                                                               \star/\star//*
  /*\star//Define what messages will be used in the application, as "Message0xID", where
//ID is the message id in hex with the parity bits included.
//Define the frame data field for each message - the data field can be 2, 4 or 8
//bytes long.
U8 volatile Message0x1A[2];
                            // id 0x1A = 0x1A with parity
```
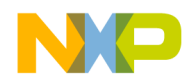

*AN2623/D Appendix - Software Listing*

```
U8 volatile Message0x5B[2]; // id 0x1B = 0x5B with parity
/* Pointer array pointing to all frames, must be setup in the same order as 
  IdTbl [] and MessageCountTbl [] \star/U8 volatile * MessagePointerTbl[] = {Message0x1A, Message0x5B}; 
/* Relevant identifier table (array), must be setup in the same order as 
   *MessagePointerTbl[] and MessageCountTbl[]. Remember that the id must have 
  parity bits included.
U8 const near IdTbl[] = \{ 0x1A, 0x5B \};/* Table below defines number of bytes in the message data and shows if the 
message should be sent or received. The LSHB is the length of data frame +1 
(checksum) (e.g. Message0x20[4] \Rightarrow LSHB= 5) */
/*LSHB = Byte count incl Checksum; MSHB =>F=Ignore, 1 = Receive, 0 = Send;
Must be setup in the same order as .....*/
U8 const near MessageCountTbl[] = \{0x13, 0x03\};
//LIN_LIST_SIZE is the number of Id:s in the IdTbl[]
#define LIN LIST SIZE (( sizeof(IdTbl)) / sizeof( IdTbl[0] ) )
//No_of_Ids is the number of Ids in IdTbl[]
U8 const No of Ids = LIN LIST SIZE;
U8 volatile LinMsgStatus[LIN LIST SIZE]; //to store message status,
                                       //e.g. LIN_MSG_NODATA or LIN_MSG_UPDATED
/*************** END LIN Frame setup dependant variables. *********************/
```
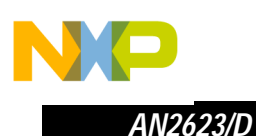

<span id="page-15-0"></span>Board.h

```
#ifndef BOARD H
#define BOARD H
(c) MOTOROLA Inc. 2003 all rights reserved.
\star\star\ddot{\phantom{0}}Temperature sensor based on MC68HC908OY4 slave program.
      : Board.h$
  $File Name
           : re004c$
  $Author
  $Date
            : Oct-23-2003$: 1.1.4.0$
  $Version
\starFunction: In this file there are concentrate all board dependent
        definitions like ID used in LIN, used temperature sensor, etc *
Definition of used temperature sensor
/* use this row if the MAX6611 temp. sensor is used */#define MAX6611
              /* use this row if the MAX6610 temp. sensor is used *///#define MAX6610
//#define LM56
              /* use this row if the LM56 temp. sensor is used
                                                \star//* use this row if the LM66 temp. sensor is used
//#define LM66
                                                \star/Definition of bit in B port, where the flare LED is connected
#define SIGN LED PTB PTB3
Definition of used ADC channels, the single conversion always enable
   (ADSCR) interrupt disable
/* A/D converter channel 1, input PTA0
#define ADCH0 0x00
                                                \star/#define ADCH1 0x01
                /* A/D converter channel 2, input PTA1
                                                \star/#define ADCH2 0x02
                /* A/D converter channel 3, input PTA4
                                                \star/#define ADCH3 0x03
                /* A/D converter channel 4, input PTA5
                                                \star/
```
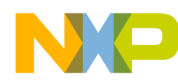

```
Definiton of ADC channels where the temp. sensor is conected
#define TEMP_CH ADCH2 /* ADC channel connected to temp. sensor output */<br>#define PEE CH ADCH2 /* ADC channel connected to temp concer references!
#define REF_CH ADCH3
                 /* ADC channel connected to tepm. sensor reference*/
\starDefiniton of assigned ID for this board, if changed it's necessary
\starto change it in the LINmsg.c too.
#define ID_RECEIVE 0x1A /* receiving message, ID 1A = 1A with parity
                                                  \star/#define ID SEND 0x5B /* sending message, ID 1B = 5B with parity
                                                   \star/Definition of temperature sensor reference
#ifdef MAX6611
  #define TEMP REFERENCE 0xD1
#endif
#ifdef MAX6610
 #define TEMP_REFERENCE 0x83
#endif
#ifdef LM56
  #define TEMP REFERENCE 0x40
#endif
#ifdef LM66
  #define TEMP REFERENCE 0x40
#endif
#endif
/* end of BOARD H */
```
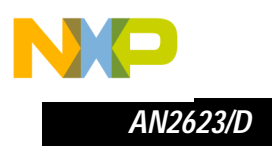

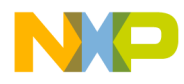

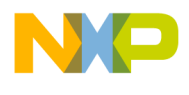

#### *How to Reach Us:*

#### **Home Page:**

www.freescale.com

**E-mail:** 

support@freescale.com

#### **USA/Europe or Locations Not Listed:**

Freescale Semiconductor Technical Information Center, CH370 1300 N. Alma School Road Chandler, Arizona 85224 +1-800-521-6274 or +1-480-768-2130 support@freescale.com

#### **Europe, Middle East, and Africa:**

Freescale Halbleiter Deutschland GmbH Technical Information Center Schatzbogen 7 81829 Muenchen, Germany +44 1296 380 456 (English) +46 8 52200080 (English) +49 89 92103 559 (German) +33 1 69 35 48 48 (French) support@freescale.com

#### **Japan:**

Freescale Semiconductor Japan Ltd. **Headquarters** ARCO Tower 15F 1-8-1, Shimo-Meguro, Meguro-ku, Tokyo 153-0064 Japan 0120 191014 or +81 3 5437 9125 support.japan@freescale.com

#### **Asia/Pacific:**

Freescale Semiconductor Hong Kong Ltd. Technical Information Center 2 Dai King Street Tai Po Industrial Estate Tai Po, N.T., Hong Kong +800 2666 8080 support.asia@freescale.com

#### *For Literature Requests Only:*

Freescale Semiconductor Literature Distribution Center P.O. Box 5405 Denver, Colorado 80217 1-800-441-2447 or 303-675-2140 Fax: 303-675-2150 LDCForFreescaleSemiconductor@hibbertgroup.com

Information in this document is provided solely to enable system and software implementers to use Freescale Semiconductor products. There are no express or implied copyright licenses granted hereunder to design or fabricate any integrated circuits or integrated circuits based on the information in this document. Freescale Semiconductor reserves the right to make changes without further notice to any products herein. Freescale Semiconductor makes no warranty, representation or guarantee regarding the suitability of its products for any particular purpose, nor does Freescale Semiconductor assume any liability arising out of the application or use of any product or circuit, and specifically disclaims any and all liability, including without limitation consequential or incidental damages. "Typical" parameters which may be provided in Freescale Semiconductor data sheets and/or specifications can and do vary in different applications and actual performance may vary over time. All operating parameters, including "Typicals" must be validated for each customer application by customer's technical experts. Freescale Semiconductor does not convey any license under its patent rights nor the rights of others. Freescale Semiconductor products are not designed, intended, or authorized for use as components in systems intended for surgical implant into the body, or other applications intended to support or sustain life, or for any other application in which the failure of the Freescale Semiconductor product could create a situation where personal injury or death may occur. Should Buyer purchase or use Freescale Semiconductor products for any such unintended or unauthorized application, Buyer shall indemnify and hold Freescale Semiconductor and its officers, employees, subsidiaries, affiliates, and distributors harmless against all claims, costs, damages, and expenses, and reasonable attorney fees arising out of, directly or indirectly, any claim of personal injury or death associated with such unintended or unauthorized use, even if such claim alleges that Freescale Semiconductor was negligent regarding the design or manufacture of the part.

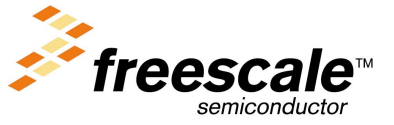

AN2623/D For More Information On This Product, Go to: www.freescale.com